## Office 365 Login Instruction

1. Go to office365.com and Click Sign in.

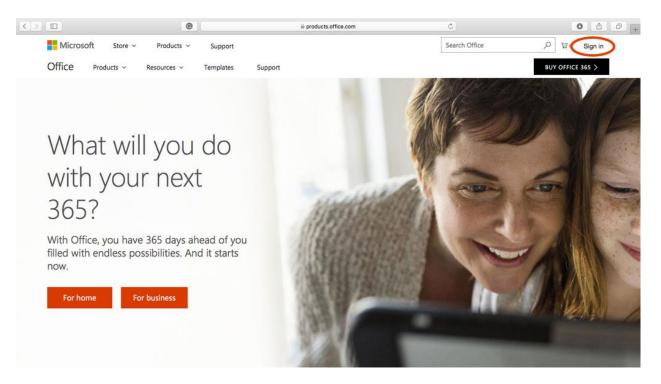

2. Sign in with your school email and password.

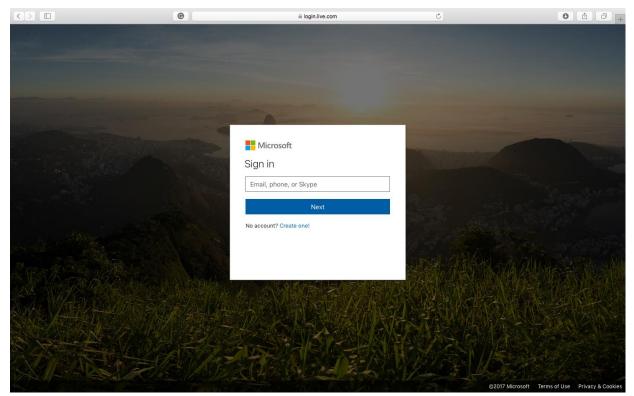

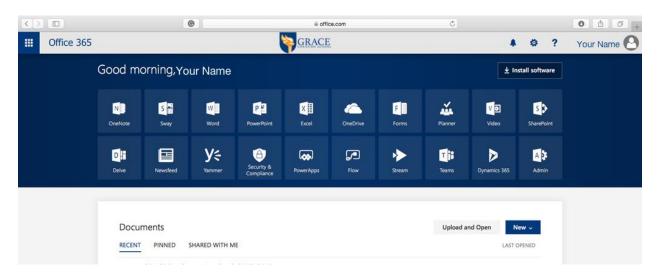

3. Once you are logged in, your screen should look like one below.